**How to transfer pictures to new phone**

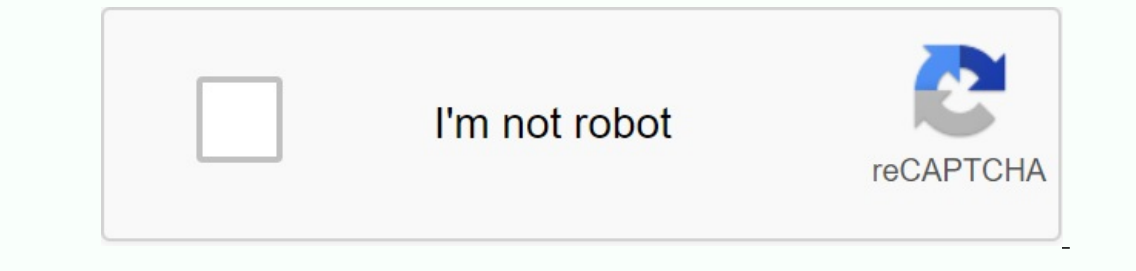

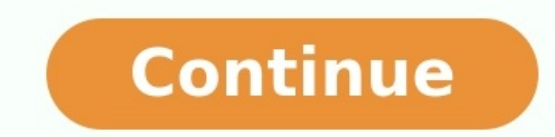

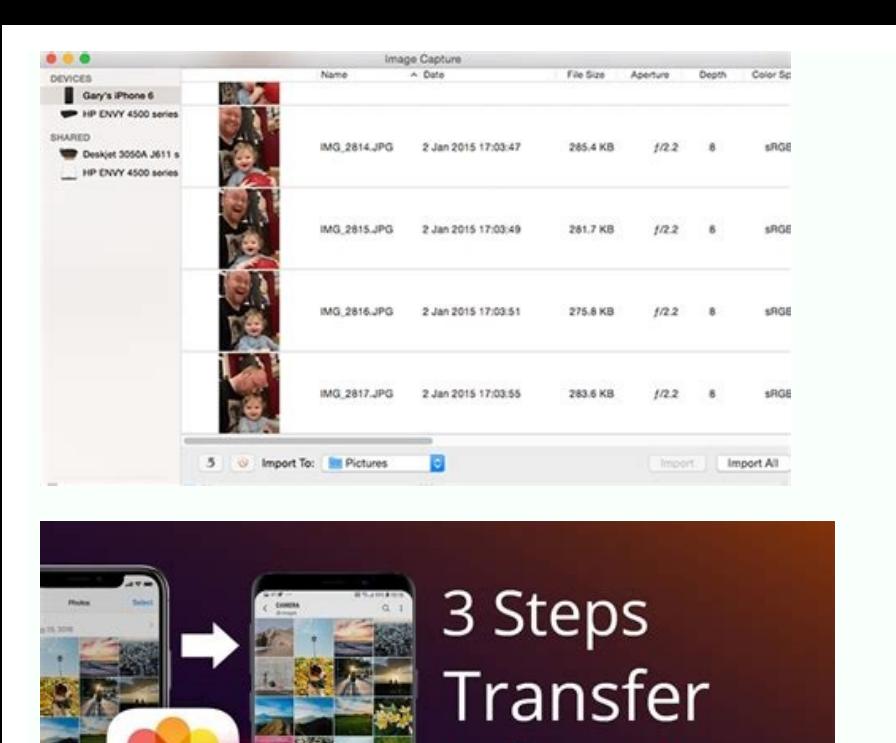

Photos

hone to Android

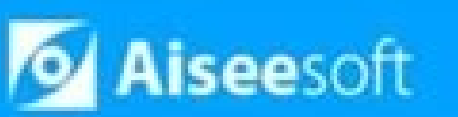

**How to Transfer Contacts from iPhone to Android** 

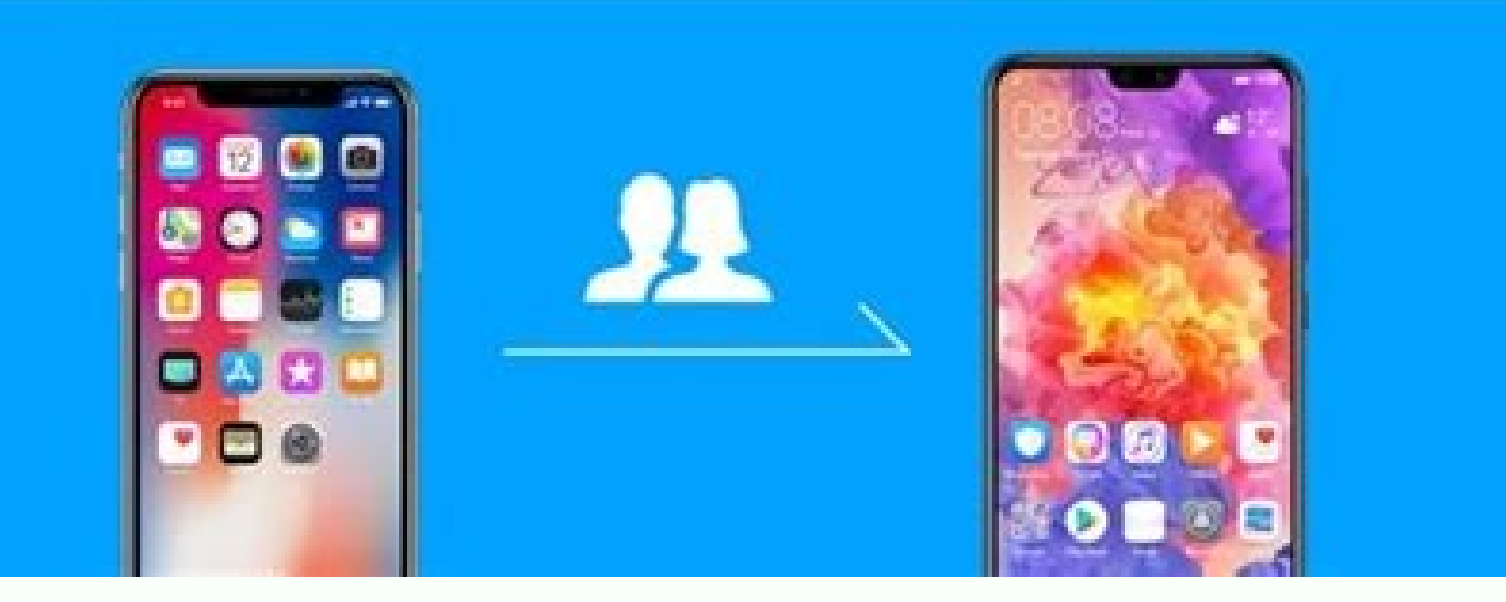

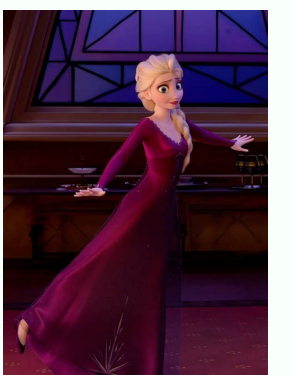

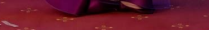

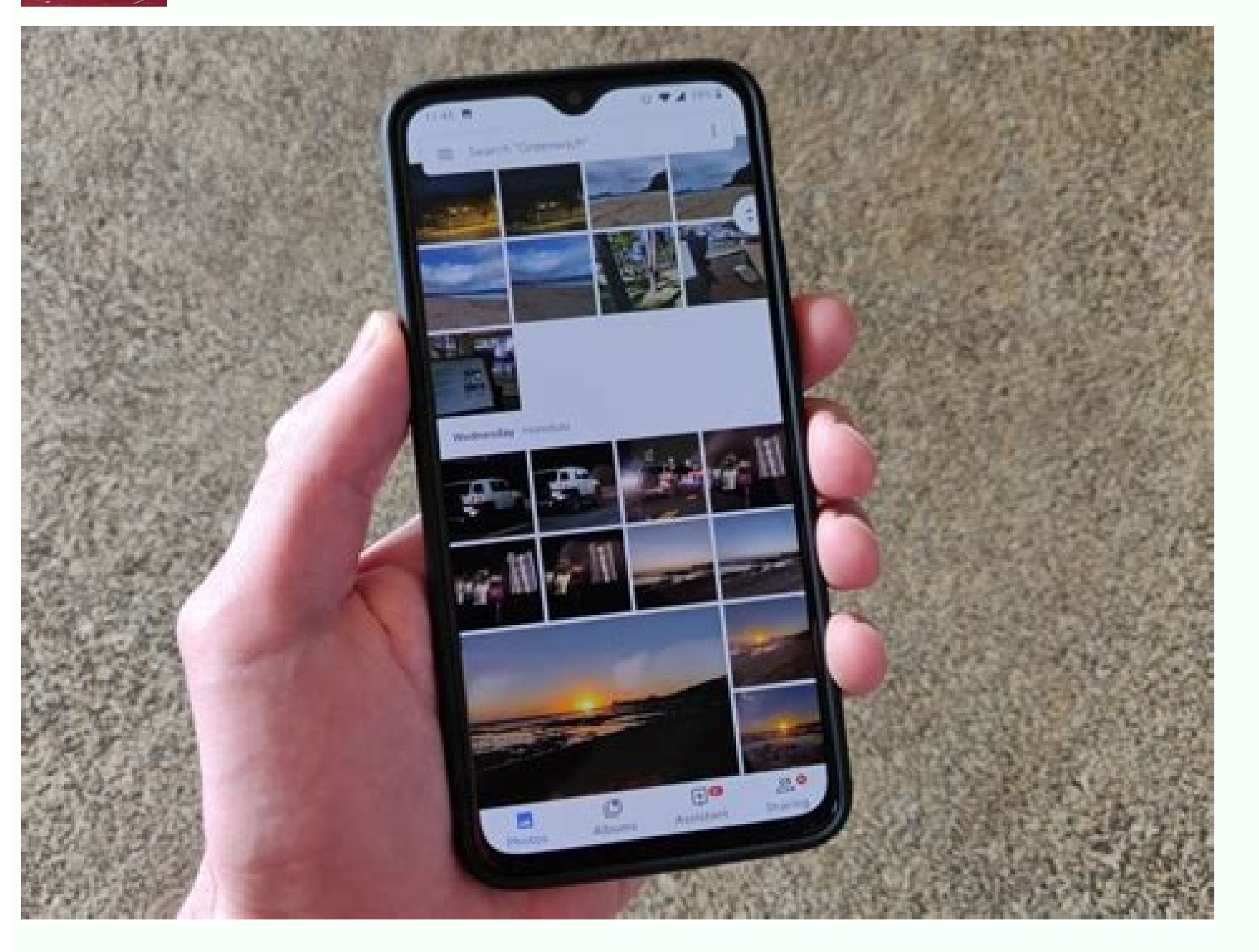

How to transfer apps and pictures to new phone. How to transfer pictures to new iphone without icloud. How to transfer pictures from my old phone to mew one. How to transfer pictures from old phone iphone. How to transfer new phone. How to transfer my pictures to my new phone.

Data transfer between Android, iOS and Windows phones with one click. Translate up to 18 data types between more than 6,000 devices. WhatsApp transfer between Android and iPhone. Backup and data transfer from your phone to Android device. Important: switch with Android on your new device. Click on the start. If the "start" does not appear, you can copy the data manually. When you see a hint, make sure you are connected to the Wi-Fi network. indications on the screen. If you don't have a cable: click the cable? O. Click on the backup android. Copy data in accordance with the screen instructions. Switching from the iPhone turn on the new device. Click on the st recommended: if you have a cable to connect the device, copy the data in accordance with the screen instructions. If you don't have a cable: click the cable? O. Click on the use of the iPhone? Copy data in accordance with to know your Google account and password to restore data. Turn on your new device. Click on the start. To install a device without an old device, follow the instructions. When you are invited, go into your Google account. most of your data. If none of the next steps has worked, try copying the data yourself. Synchronize your contacts, copy your music for music services, such as YouTube Music, Apple Music and Spotify, download the applicatio current: if your new Pixel is your new device, read the Pixel settings. When you transfer your account to a new device, some information is collected to provide services on your device. Some of these functions use Google P For example, when you set your phone, we display the names of the accounts so that you can choose which accounts you want to postpone. Information about use and devicesIdentifiers for analysts. The collected data are encry Instest way to transfer the problem from the old phone to a new community from experts is the use of cloud services such as Google, Dropbox or the like. Microsoft OneDrive. All you have to do is upload the photos from the minimum settings and is not complicated. Furthermore, it does not depend on the platform, which means that you can transmit photos from the Android phone to the iPhone and vice versa. Finally, since your photos will be sto another phone? If you want to send many photos on the next phone, there are several options. One of the simplest ways is to use a cloud storage, such as Google or Dropbox photos. Using these services, you can load images i to upload them to your device. Next. You just have to upload photos to the application and then send a connection to the second phone. This method is safe, convenient and free. Turn on Bluetooth on both phones, then send p connection. This requires the use of USB and PC cable, but this is a good way to quickly and easily exchange large volumes of photos. There are several ways to send a large number of images to another phone. From the appli transfer everything from an old phone to a new one? The transfer of everything, from the old phone to a new one, can be a complex process, a complex process, a complex process. But this is possible. First stepRecover all d in cloud or computer. Once your data is safely stored, you can start the transmission process to the new phone. The method of transfer may vary depending on the phone brand. You can use the Smart Switch app on Samsung phon on these programs, you can also move the data using a USB cable. This requires a USB cable and a compatible computer for your particular device. You can then connect the old phone to your computer and copy the content. Onc over method you choose, it is important to back up in advance. Moving information between phones can be a difficult process and it would be unfortunate to lose all photos, contacts or other important data. How can I move t The section in a few steps. First, decide whether you want to move photos in a wireless way or use a wired connection. If you want to move photos in a wireless way, you will need to make sure that both phones are connected phones. When deciding how the photos will be moved, the gears need to be set. If you are wearing a wireless connection, your phones may have a special application to move photos by Bluetooth or email. by mail. You move the the app to move the files to your computer. Connect both phones to your computer and move photos from one device to another. You can disconnect your phones by moving your photos. If any problems occur during the transfer p transfer photos from one phone to another. How can I do with many photos? The best way to group your photos is to use iCloud Photo Library. iCloud Photos lets you store all your photos and videos in iCloud, organize them i of photos. When using iCloud to fly with lots of photos, make sure iCloud Photos is activated on all devices. To do this, open the Settings app on your device and tap iCloud. Next, tap Photos switch is activated. To show o the share icon and select the AirDrop icon. You will be asked to select the devices you want to share the photos with. Recipients' devices will receive a message asking them to accept the shared photos. Once accepted, the two iPhones, the easiest way would be to use AirDrop. AirDrop is a built-in feature on Apple iOS 7 devices or later that allows users to quickly and easily transfer files between two iOS devices. To get started, make sure for the photos you want to send. Select all the photos you want to share, press the share icon in the lower left corner and select AirDrop. Then select the device you want to send the photo to in the list. After confirming 100 photos between two iPhones. How do I send 200 photos from my iPhone? To send 200 photos from my iPhone? To send 200 photos from your iPhone, you need to use an app like iCloud Photos, which allows you to store photos o can display and add photos.You need to make sure that iCloud photos on your iPhone are on your iPhone and on the target device. Open the Settings menu to allow iCloud photos to turn on the iPhone and touch iCloud, Make sur iPhone and make sure that the "settings" also include iCloud photos. After ICloud activation, you can start choosing photos or albums that you want to share from the iPhone. Open the photo application and select the album which you want to send photos. If you want to send photos to a person who is not on your contact list, select the mail and enter the e-mail address. Then click "Send" and photos will be available on the recipient's device. your contact list. Photos on another device? Sending photos from one device to another can be relatively easy depending on the type of device used. In general, sending photos between Apple devices is the easiest because yo to an Android device, additional activities should be performed. The best way to do this is to first send photos from an iPhone or iPad to a computer or Mac. To do this, connect the device to a colleague or Mac and use the service or Google photos. After safely sending photos to the cloud service, you can submit a request for the same service in the cloud from your Android device and send all photos to your device. Another option is to send Sending photos between two Android devices is even easier. Bluetooth function can only be enabled on both devices and use files via Bluetooth for sending photos from one deviceOther. Iiernate, you can also use NFC to quick achieve hundreds of photos. Airdrop is a great way to share photos, videos, documents, and many other Apple devices. Turn on Bluetooth, Wi-Fi, and Airdrop on both devices to view hundreds of photos, and make sure AirDrop i connection between two computers. It is a quick and convenient way to exchange files of any size, including hundreds of photos. I put the SIM card in the new phone before you transfer the data? Yes, you need to put the SIM previous device on your new phone. In addition, the SIM card connects the phone number to the device, thanks to which the insert will help maintain contact with the wireless medium. Once you've successfully placed the SIM can usually be transferred using a transfer cable, Bluetooth service or cloud storage. Work.